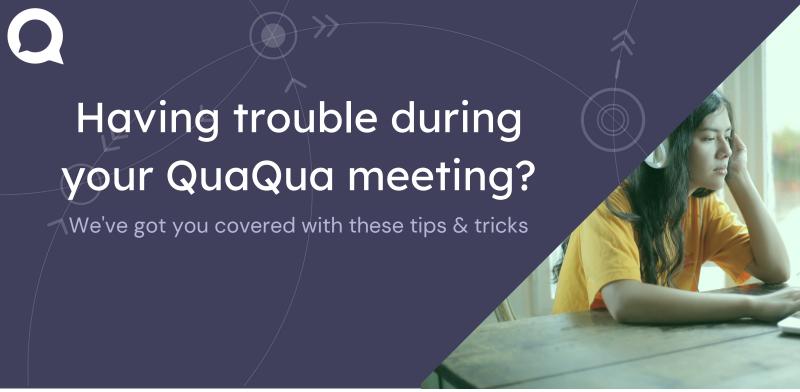

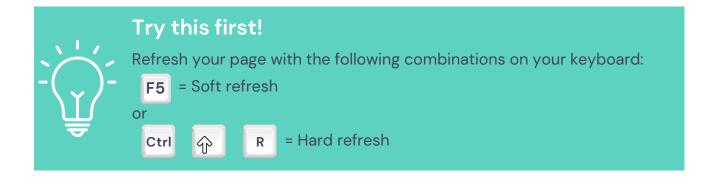

## I'm experiencing poor sound/image quality (e.g. Echo)

- >> Always use a headset with microphone
- >> Close all other applications & programs
- >> Connect via LAN if possible
- >> Reduce the number of simultaneous video streams in the settings

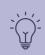

Minimum n° of streams = n° of active speakers + n° of chairpersons

## Participants can't hear me

the login process

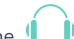

- >> Always use a headset with microphone
- Check if everything is plugged in correctlyIf needed, re-enter the meeting and check your connected devices during

#### I can't hear my booth colleague

- >> Check if a channel is marked as active in your outgoing languages
- >> Select the TEAM relais to hear your colleague, whatever the active language

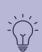

Still no sound? Signal your colleague via the team chat

### I want to change my relais during the meeting

>> Go to settings to choose your incoming languages (or relais)

# Still experiencing difficulties?

>> Sign out via the 😝 icon and sign in again via the meeting link

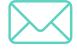

Let us know on **interpreters@quaquameeting.com** so we can keep this guide up-to-date for all users.

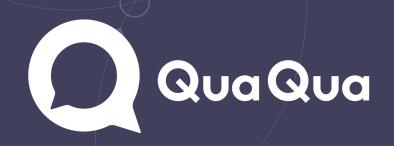